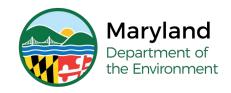

### **Lead Rental Certification and Accreditation**

## Submit Accreditation Application for Inspector Technician - Renewal

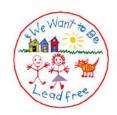

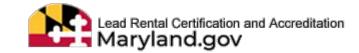

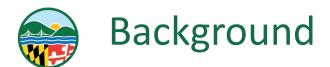

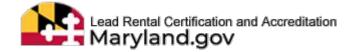

Accreditation means recognition by the Department that a contractor, supervisor, inspector, risk assessor, training provider, or training course is in compliance with the applicable requirements. Regulations pertaining to accreditation requirements are found in Code of Maryland Regulation (COMAR) 26.16.01

Refresher Training Courses may only be taken before your prior training or accreditation has expired. If your previous training and accreditation has expired you are required to take the initial training course. Please verify your eligibility with your training provider or the Department prior to registering for your class.

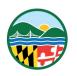

## Background (continued)

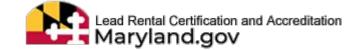

An application is required to be submitted for review by the Lead Poisoning Prevention Program for approval of accreditation. It is required to be submitted on Lead Rental Certification and Accreditation (LRCA) Database. See the following prerequisites before applying for a Renewal Lead Paint Inspector Technician accreditation:

Renewal applicants as per State law (SG §10-226) if you apply no less than two weeks in advance of your accreditation expiring you may continue to use your accreditation unless the State informs you that you may not use it through an application pending notice or another communication from the Program

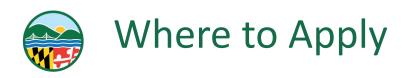

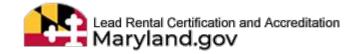

### Navigate to the following web page: Mde-Irca.maryland.gov

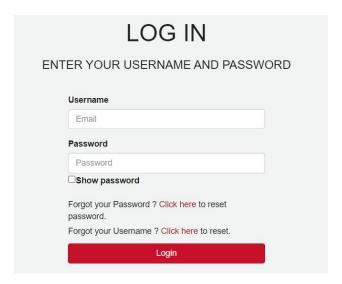

Input username and password before clicking "Login"

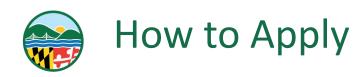

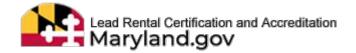

#### ■ SELECT THE "APPLY FOR ACCREDITATION" TILE

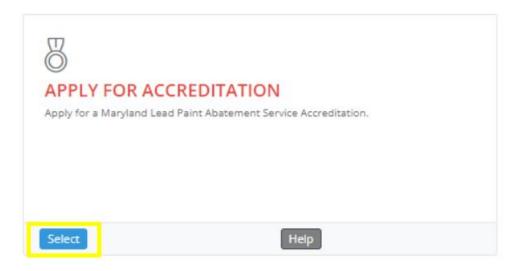

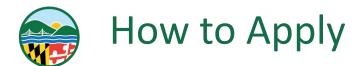

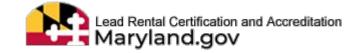

#### DROPDOWN TO SELECT "YES" IF YOU HAVE HELD THE ACCREDITATION WITHIN 10 YEARS.

Have you held a Maryland lead paint accreditation in the same category within the last 10 years?:

Select

Yes

Applications are currently being processed within 30 days of the date submitted. Watch for messag No from the LRCA Database, smtp-relay-user.mde@maryland.gov.

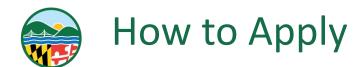

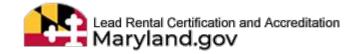

#### ☐ SELECT THE "GO" BUTTON

Have you held a Maryland lead paint accreditation in the same category within the last 10 years? : Yes

Applications are currently being processed within 30 days of the date submitted. Watch for message notification(s) from the LRCA Database, smtp-relay-user.mde@maryland.gov.

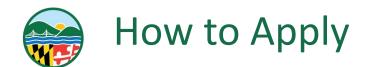

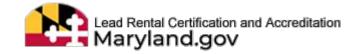

#### ■ DROPDOWN TO SELECT THE INSPECTOR TECHNICIAN

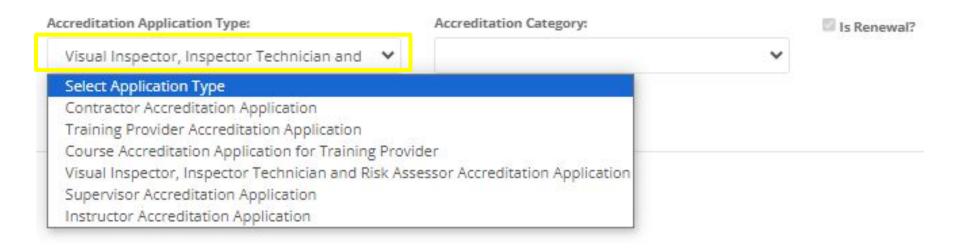

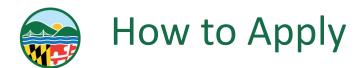

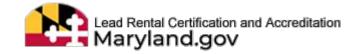

# □ DROPDOWN TO SELECT THE "INSPECTOR TECHNICIAN" UNDER THE ACCREDITATION CATEGORY

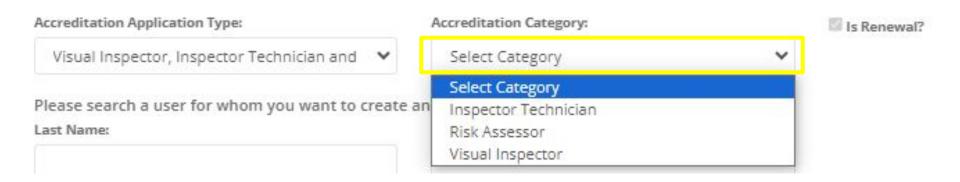

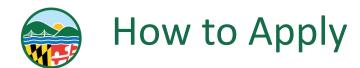

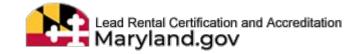

#### □ DROPDOWN TO SELECT YOUR EMPLOYER

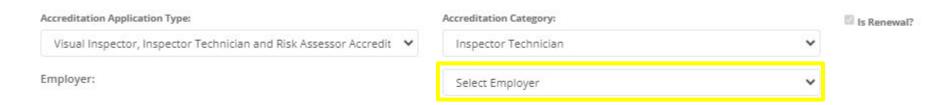

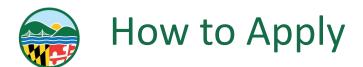

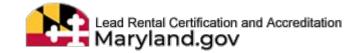

- ☐ SCROLL DOWN TO THE LIST UNDER "MY TRAININGS"
  - SELECT THE TRAINING THAT COINCIDES WITH THE APPLICATION YOU ARE APPLYING FOR

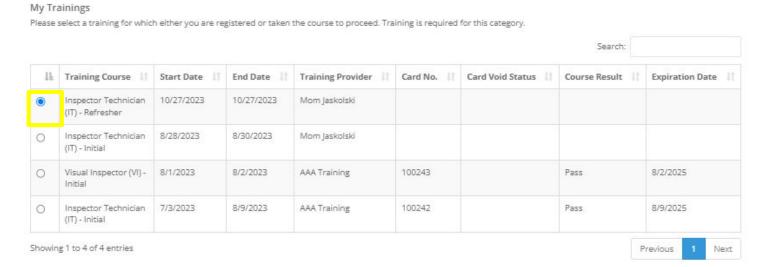

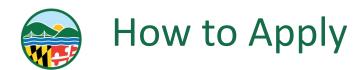

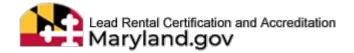

■ SELECT THE "PROCEED TO CREATE ACCREDITATION APPLICATION" BUTTON

Proceed to create accreditation application

#### **□** READ THE INSTRUCTIONS

#### Instructions

Fees are non-refundable. All applications, including renewals, must be filled out completely. Incomplete, inaccurate, illegible applications may be delayed during processing. Name must match your State issued ID. Allow up 90 days for processing from the date your application with applicable fee was received. Applicants will receive messages regarding incomplete applications directly through the LRCA website. Do NOT email SSN or Tax IDs. See website for reciprocity and Third Party Exam information. Inspector and Risk Assessor accreditations are valid for up to two years.

Link to information regarding reciprocity for the 3rd Party exam: Click Here

\*Fees are non-refundable

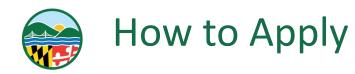

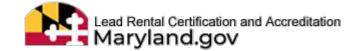

- ☐ CHECK IF THE INFORMATION IS CORRECT UNDER THESE CATEGORIES:
  - GENERAL APPLICATION INFORMATION
  - APPLICATION TYPE
  - ACCREDITATION CATEGORY AND FEE
  - APPLICANT'S TRAINING INFORMATION
  - EMPLOYER INFORMATION

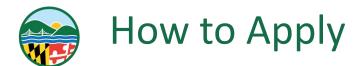

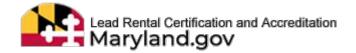

■ UPLOAD ANY SUPPORTING DOCUMENTS (INCLUDING FOR RECIPROCITY)

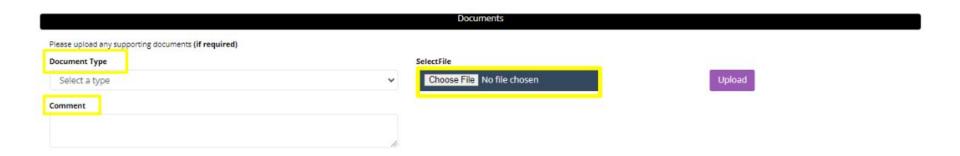

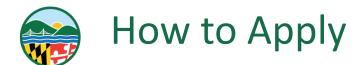

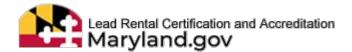

| <b>_</b> | READ THE APPLICANT STATEMENT AND SIGNATURE SECTION |                                                     |
|----------|----------------------------------------------------|-----------------------------------------------------|
|          |                                                    | IF IT APPLIES CHECK THE "STATE OR LOCAL GOVERNMENT" |
|          |                                                    | CHECK THE "I AGREE TO THE STATEMENT ABOVE"          |

#### Applicant Statement and Signature

This Notice is provided pursuant to \$ 4-50 I of the General Provisions Article of the Maryland Code. The personal information requested on this form is intended to be used in processing your application. Failure to provide the information requested may result in your application not being processed. You have the right to inspect, amend, or correct this form. The Maryland Department of the Environment is a public agency and subject to the Maryland Public Information Act (Md. Code Ann., General Provisions§§ 4-101, et seq.). This form may be made available on the Internet via the Maryland Department of the Environment's website and is subject to inspection or copying, in whole or in part, by the public and other governmental agencies, if not protected by federal or State law.

I certify that I shall perform work practices according to Code of Maryland Regulations (COMAR) 26.16.0 I through 26.16.05 and 26.02.07. As per Environment Article§ 1-203 and Family Law Article§ 10-119.3 of Maryland before any license or permit may be issued or renewed, the issuing authority shall verify through the Office of the Comptroller and the Maryland Child Support Enforcement Administration that the applicant has no outstanding taxes, unemployment insurance contributions or child support.

Check below if it applies to the applicant.

☐ State or Local government, for use on behalf of, as government employee.

TOTAL FEE = \$125

Today's Date: 08/18/2023 03:33 PM

I Agree to the statement above.

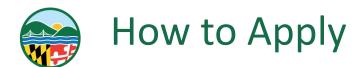

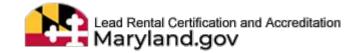

- ☐ IF YOU ARE DONE WITH THE APPLICATION SELECT THE "CONTINUE TO SUBMIT" BUTTON
- ☐ IF YOU WOULD LIKE TO SAVE AND COME BACK TO THE APPLICATION SELECT THE "SAVE DRAFT" BUTTON

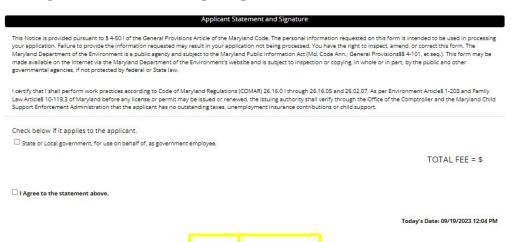

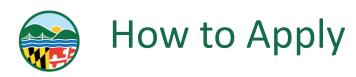

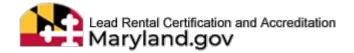

- ☐ THE WARNING "ARE YOU SURE?" WILL POP UP
  - SELECT THE "YES, PLEASE!"

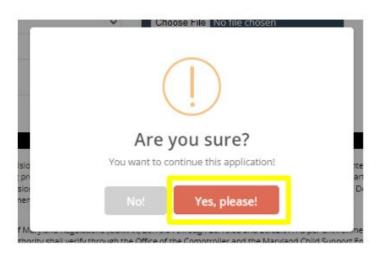

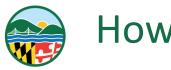

## How to Apply

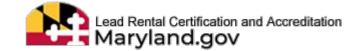

□ THE SCREEN WILL RELOAD AND THE ACCREDITATION APPLICATION REVIEW WILL APPEAR
 □ READ THROUGH THE INFORMATION ONE MORE TIME IN THE CATEGORIES:
 □ GENERAL APPLICATION INFORMATION
 □ APPLICATION TYPE
 □ ACCREDITATION CATEGORY AND FEE
 □ APPLICANT'S TRAINING INFORMATION

■ APPLICANT STATEMENT AND SIGNATURE

EMPLOYER INFORMATION

**DOCUMENTS** 

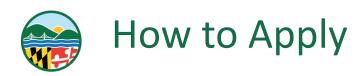

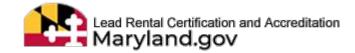

- ☐ IF EVERYTHING IS CORRECT SELECT "CONTINUE TO PAYMENT"
  - ☐ IF THERE IS AN ISSUE WITH THE INFORMATION IN THE APPLICATION SELECT "EDIT"

Check below if it applies to the applicant.

State or Local government, for use on behalf of, as government employee.

TOTAL FEE = \$125

☐ I Agree to the statement above. Today's Date: 08/29/2023 09:31 AM

Back to top

Edit Continue to Payment

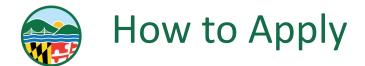

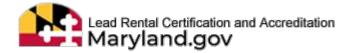

#### ☐ THE TERMS AND CONDITIONS WILL POP UP SELECT "ACCEPT"

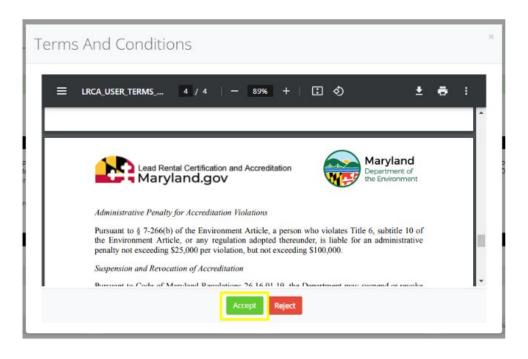

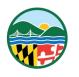

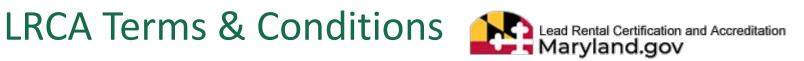

### LEAD RENTAL CERTIFICATION AND ACCREDITATION (LRCA)

### TERMS AND CONDITIONS

The access and use of the Maryland Department of the Environment (MDE) Lead Rental Certification and Accreditation (LRCA) database for the electronic submittal of environmental information requires the creation of a User ID and Password that I must maintain and keep confidential. I have reviewed the following steps concerning the creation and maintenance of my LRCA User ID and Password.

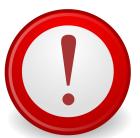

**IMPORTANT** 

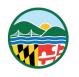

### LRCA Terms & Conditions

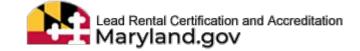

#### **Certification Statements**

Maryland Department of the Environment (MDE) Lead Rental Certification and Accreditation (LRCA) requires acknowledgements to certification statements when 1) applying for initial and renewal accreditation, 2) attesting to and affirming the certification statements for inspections of affected properties, and 3) attesting to and affirming adherence to work practice standards associated with lead abatement activities. All certification statements are subject to the electronic signature agreement. I agree not to register or sign an agreement or certification statement for someone else under penalty of law.

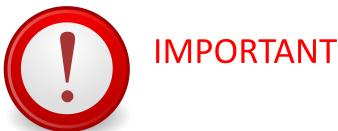

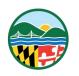

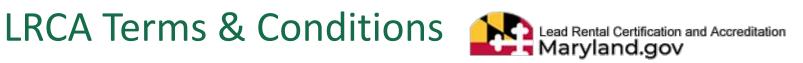

#### **Electronic Signature Agreement**

All certification statements (e.g applying for initial and renewal accreditation, attesting to and affirming the certification statements for inspections of affected properties, and attesting to and affirming adherence to work practice standards associated with lead abatement activities) are subject to the Lead Rental Certification and Accreditation (LRCA) Terms and Conditions. See section titled Certification Statements.

I, the Certifier, agree that all certification statements made while accessing the Lead Rental Certification and Accreditation (LRCA) system constitute my electronic signature following acceptance of this Agreement. The Certifier agrees that any such Signature affixed to or associated with any transmitted Document shall be sufficient to verify such party originated and possessed the requisite authority both to originate the transaction and to verify the accuracy of the content, in the format of the specified LRCA transmission protocol or otherwise, at the time of transmittal. The Certifier also expressly agrees that each report it submits by using its electronic signature constitutes their agreement with the associated certification statement

IMPORTANT

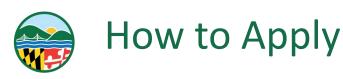

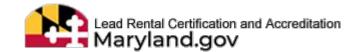

- THE POP UP REMINDER NOTICE WILL APPEAR
  - SELECT "OKAY, GOT IT!"

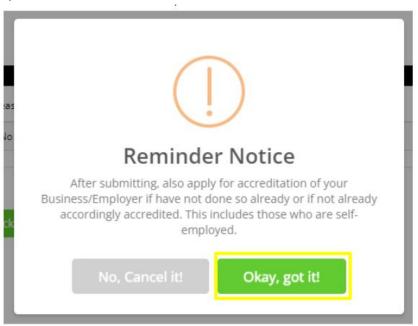

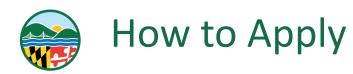

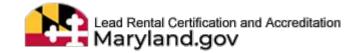

☐ THE SCREEN WILL LOAD THE PAYMENT POP UP WITH APPLICATION DETAILS ON IT☐ SELECT THE "PAY NOW" BUTTON

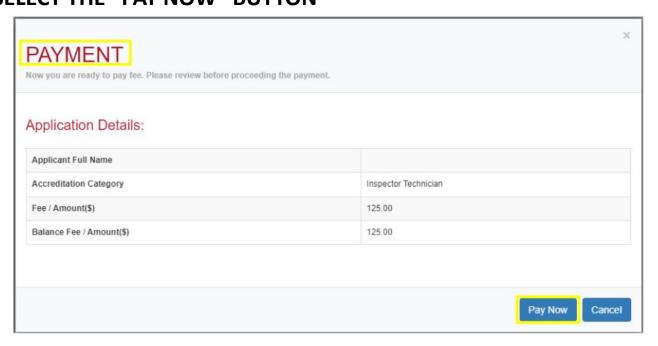

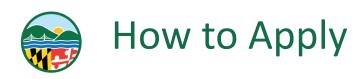

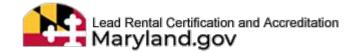

#### ■ SELECT YOUR FORM OF PAYMENT

Maryland Department of Environment Lead Rental Certification and Accreditation Payments

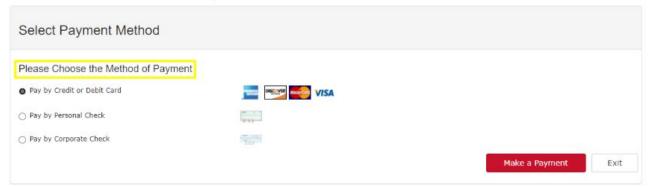

SELECT THE "MAKE A PAYMENT" BUTTON

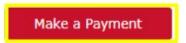

COMPLETE THE PAYMENT PROCESS

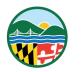

### **View Your Status**

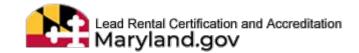

- THE SCREEN WILL RELOAD TO DISPLAY THE APPLICATION YOU JUST SUBMITTED
  - THE USER IS REDIRECTED TO "MY APPLICATIONS PAGE"; DISPLAYING THE LIST OF SUBMITTED APPLICATIONS
  - SELECT THE "GREEN EYE" BUTTON IF YOU WOULD LIKE TO VIEW YOUR APPLICATION

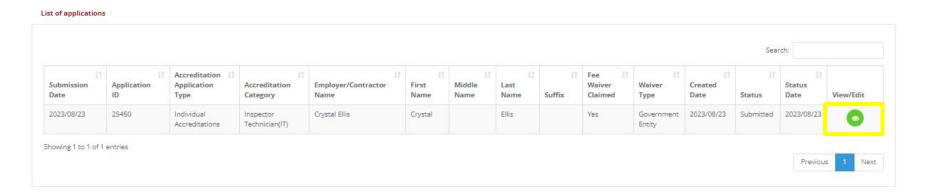

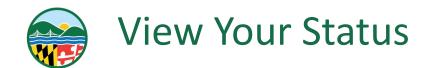

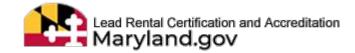

#### ☐ COMMUNICATE WITH THE ACCREDITATION TEAM

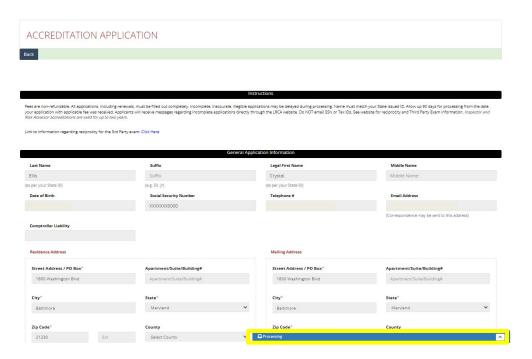

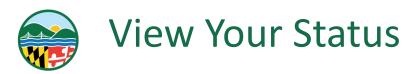

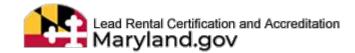

- SEND AND VIEW THE MESSAGES BETWEEN YOU AND ACCREDITATION TEAM
  - ENTER YOUR MESSAGE
  - ☐ CLICK "SEND"

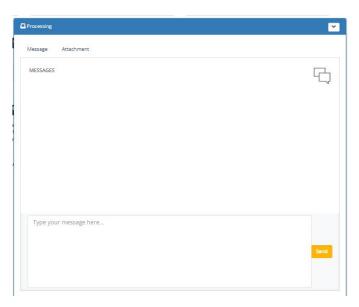

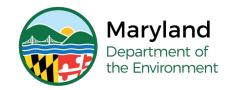

### **Questions?**

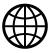

mde.maryland.gov/programs/land/LeadPoisoningPrevention/Pages/LRCA

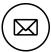

Irca.mde@maryland.gov

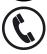

(410) 537-3825 OR 1 (800) 633-6101, Ext. 3825

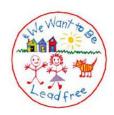

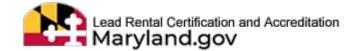